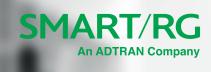

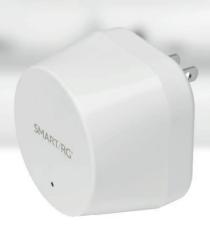

SE80ac

**Quick Start Guide** 

The SE80ac mesh extender works with your existing equipment to form an Intellifi® mesh network. Your SR400ac gateway acts as the Intellifi controller (hub)and the SE80ac mesh extenders act as satellites.

Setup is quick and easy. Several connection methods are available; they are explained in this guide.

Intellifi automatically chooses the best connection for your device as you move around.

The SE80ac mesh extender is shown below.

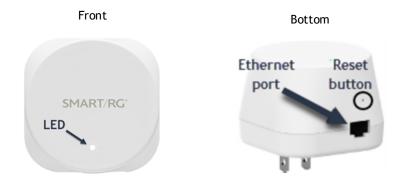

The **Reset** button is used to reset the device to factory default settings. Resetting the extender also unpairs it from the hub gateway. Press the button until the LED blinks green (about 15 seconds) to initiate reset.

## **LED States**

The LED on the front of the SE80ac changes color and state during the pairing process and during use as described below.

| •                   | Red                                        | Power On                                                                                                    |
|---------------------|--------------------------------------------|----------------------------------------------------------------------------------------------------|
| <b>②</b> /          | Rapid Blinking Green,<br>then Steady Green | Booting                                                                                                    |
| <b>②</b> / <b>③</b> | Rapid Blinking Red-Blue                    | Pairing Mode (Setup Mode). The device is fully booted in its factory default state and is ready for pairing to the Intellifi controller.       |
| <b>②</b>            | Blinking Blue                              | WPS pairing in progress.                                                                                                    |
| €}                  | Blinking White                             | Intellifi pairing in progress.                                                                                                    |
| 0                   | Steady White                               | Extender is successfully paired with the controller and is meshing.                                                                            |
| <b>③</b>            | Blinking Red                               | Extender is successfully paired but the backhaul signal is weak (<50 dB). Move the extender closer to the controller or upstream access point. |

# **Operating Modes**

While the main reason for an Intellifi mesh network is to extend your wireless network, you can also connect devices with Ethernet cables to extend coverage even further. For example, if you want to extend wireless coverage to your garage, you might run an Ethernet cable from the Intellifi controller to the garage and then connect an extender to it. For more information, see <a href="Setting Up an SE80ac">Setting Up an SE80ac</a> - using <a href="Ethernet">Ethernet</a>.

You can also extend the coverage area by placing another mesh extender some distance away from an extender already connected to the Intellifi controller. The far extender connects to the extender closer to the gateway. This known as a daisy chain arrangement.

# Setting Up an SE80ac Extender - using Auto WPS

#### Notes:

- You can only pair one SE80ac during each WPS session. You can pair multiple SE80ac extenders but only one at a time.
- The SE80ac can be configured as a hub but that feature is not supported in Release 10.8.4.1 and implementing this feature may negatively impact performance.
- 1. Take the extender out of the box.
- Choose a location halfway between the gateway and the location where you want to extend your wireless network. For information on how to place the extenders, see <u>Placement Recom-</u> mendations.
- 3. Plug the extender into an electrical outlet in the location where you want to extend your wireless network.
- 4. Wait approximately 2 minutes while it boots up. When the SE80ac is ready for pairing, the LED on the SE80ac blinks red & blue rapidly. It may look pink because the colors change so quickly.
- 5. To connect the mesh extender with the gateway and set up the Intellifi network, go to the gateway and press the **WPS** button on the gateway. The WPS LED (((• 🕞 •))) on the gateway starts blinking and then glows solid when the client starts connecting.

The LED on the SE80ac starts blinking blue when WPS pairing begins, blinks white while pairing is in process, and finally glows solid white when pairing is completed. This process takes about three minutes.

When the WPS LED on the gateway turns off (roughly 90 seconds), you can pair the next SE80ac.

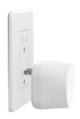

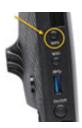

# Setting Up an SE80ac Extender - Using Ethernet

- 1. Take the SE80ac extender out of the box.
- 2. Connect one end of an Ethernet cable into the Ethernet port on the extender and the other end to a LAN port on your SR400ac gateway.

Leave the two devices connected for the next step.

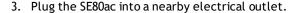

The LED glows red. Wait for the LED to blink white. This process may take about 2 minutes

4. Once the LED stays white, you can disconnect the Ethernet cable, unplug the SE80ac and move it to the location where you want it. For information on how to place the extenders, see Placement Recommendations.

The LEDs glows red again and the connection process begins.

5. When the light glows solid white again, connection is accomplished and you can log into your network.

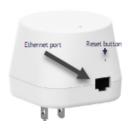

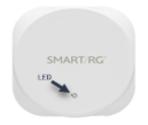

## Setting Up an SE80ac Extender - Using a Browser

- 1. Take the SE80ac extender out of the box.
- 2. Plug the extender into an electrical outlet located halfway between the gateway and the location where you want to extend your wireless network.
  - The LED glows red and then changes to blinking green and finally to blinking red & blue. For information on how to place the extenders, see Placement Recommendations.
- 3. On your mobile device, in the WiFi settings, locate the "Setup" SSID which will contain the last 4 digits of the MAC address of the SE80ac. In the example below, the SSID name is "Setup-SmartRG-AF70".

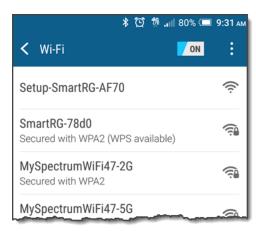

4. Click on the Setup SSID. The Quickstart window opens.

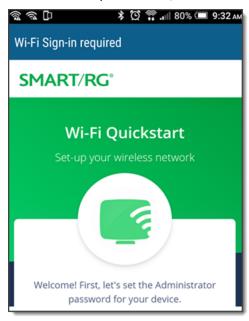

Note: On some mobile devices, the Quickstart window takes a few moments to load.

5. The first time you connect to the Intellifi mesh network, you must enter the password you want to use for the extender and then enter it again to confirm. Then click **Set Password**. You may have to scroll down the page to see the fields. After initial setup, you need only enter it once and click **Sign In** to proceed.

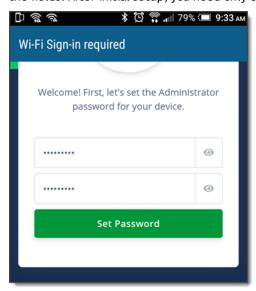

The Welcome screen appears, showing the **Get started** button and the **Reset device to defaults** button. To proceed with setup, go to step 7. To reset the SE80ac extender to default settings, go to step 6.

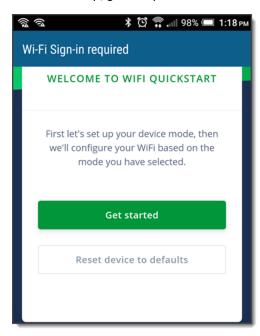

- 6. To reset the extender to defaults:
  - a. Click the Reset device defaults button at the bottom of the screen. The Reset confirmation screen appears.

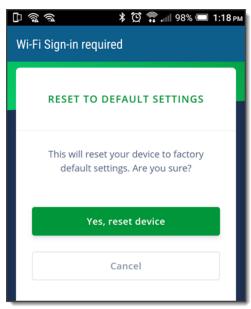

b. Click Yes, reset device. The Reset in Progress message appears. When reset has completed, the Login screen appears again.

7. To proceed with setup, click the Get started button. The Select Device Mode screen appears.

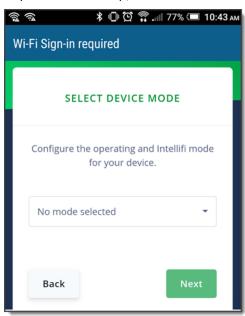

8. Select Access Point, Intellifi Mesh Satellite and click Next. The Configure Device screen appears. You can connect to an access point or connect with WPS.

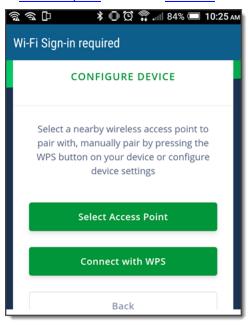

- 9. To connect to an access point:
  - a. Click Select Access Point. The Select Wi-Fi Network screen appears.

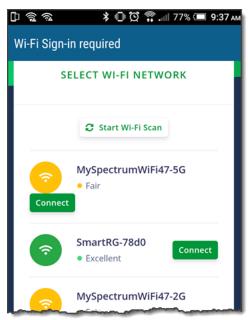

b. Next to the SSID of the Intellifi controller, click Connect. If you don't see that network in the list, click the Start Wi-Fi Scan button at the top of the screen. The Operating Mode screen appears.

c. Select Intellifi Satellite and click Next. The Connect screen appears. Proceed with step 11.

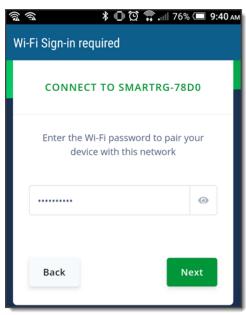

10. To connect using WPS, click Connect with WPS. The WPS Connection screen appears. Proceed with step 11.

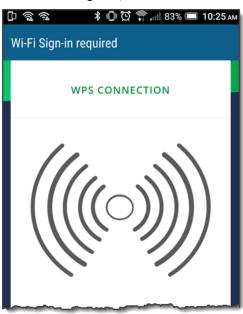

11. Enter the password for the Intellifi controller and click Next. The Set-up Complete screen appears.

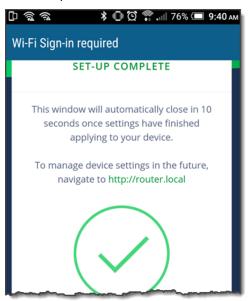

- 12. Watch the LED on the SE80ac change color and state, until it glows steady white. This process takes a few minutes.
  - Note: The LED may go off for as long as 60 seconds. Do not unplug the SE80ac. Wait for the LED to light up again.
- 13. Once the LED stays white, you can unplug the SE80ac and move it to another location if you want. For information about placing SE80ac extenders, see Placement Recommendations.
  - When you move an extender after pairing, the LED goes through the color changes and flashing again. When the light glows solid white again, connection is accomplished and you can log into your wireless network.

### Placement Recommendations

The following will help you set up your SE80s extenders more effectively. In the diagrams below, extenders are identified as "WE" and the SR400ac gateway is identified as "GW".

• Place the SE80ac extenders evenly around your home, *halfway between* your SR400ac gateway and wi-fi dead zones.

We recommend using 1 extender for every 2 rooms *or* placing an extender 20-40 feet from the gateway through walls and 60-70 feet from it in open spaces.

 If you cannot place your gateway centrally because of existing cabling or other obstructions, place it as shown here and then place the extenders towards your home's center.

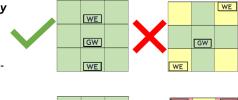

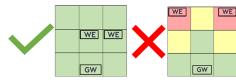

• If you have a multi-story home, you may need to install the gateway and extenders on different floors. In a 2-story home, you might place the gateway on the 1st floor and the extenders on the 2nd floor. In a 3-story home, you might place the gateway on the 1st floor and the extenders on the 3rd floor.

**Note:** If you place your extenders so they all connect to the gateway (wagon wheel configuration), the wi-fi signal strength will be roughly the same. However, if you place your extenders so that the further ones connect through the closer ones (daisy chain configuration), the further ones will have a weaker signal. In other words, the signal steps down a bit with each device that is not directly connected to the hub.

To make sure the signal is strong enough, you can log into the SR400ac GUI and check the signal strength on the Dashboard. You can also look at the LED on the SE80ac; if the LED is blinking red, the signal is weak. Move the SE80ac to a different location and check the LED again. For more information on how to place your SE80ac extenders, see <a href="Placement Recommendations">Placement Recommendations</a>.

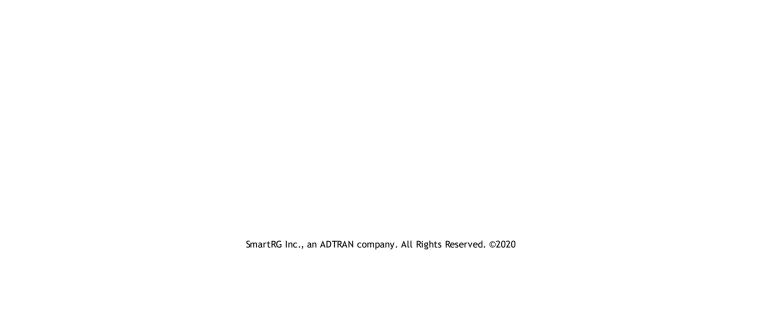